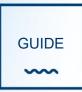

## SIX APPROACHES TO TECHNOLOGY ENHANCED FEEDBACK

This resource highlights six feedback strategies on students' assessment. It encompasses feedback given from staff to students (in yellow) and where students self-monitor, review and critically evaluate their own and/or their peers' work (in purple). It sets outs different technologies to support these strategies. These six strategies reflect the changes in the UCD Regulations and associated changes in the module descriptor, with reference to functionalities in the Brightspace VLE.

|    | Strategy                                                 | Examples                                         | Technology type                                                                                                    | <ul> <li>Example of tools</li> <li>VLE -Brightspace</li> <li>Other 3rd party tools</li> <li>Further Info (TEL Quick Guide)</li> </ul>                                              |
|----|----------------------------------------------------------|--------------------------------------------------|----------------------------------------------------------------------------------------------------|----------------------------------------------------------------------------------------------------|
| 1. | Feedback<br>individually to students,<br>post-assessment | Oral feedback to<br>the student<br>(synchronous) | Online meeting or virtual classroom<br>tools which can facilitate individual<br>feedback sessions where feedback<br>could be discussed, documents<br>shared/edited on screen. | <ul> <li>Brightspace: Collaborate Ultra</li> <li><u>TEL Quick Guide - Virtual Classroom</u></li> <li>Google Hangouts Meet (via UCD Google Suite),</li> <li><u>Skype</u></li> </ul> |

|    | This can be through<br>different approaches,<br>such as oral, audio,<br>video and/or<br>written/annotated<br>feedback, either in-<br>class, out of class, in<br>meetings, through the<br>VLE, by email, using<br>rubrics, etc | Written feedback<br>on assignment<br>Audio and video<br>feedback to<br>student<br>(asynchronous) | Feedback files and markup documents<br>(via VLE/email), rubrics/marking grids<br>and other markup document tools<br>Inbuilt VLE tools to record audio or<br>video feedback in VLE                                              | <ul> <li>Brightspace: text feedback on assignments, assignment annotations, add feedback files (markup individual/multiple), in-built rubrics, intelligent agents/tutoring</li> <li>-Feedback files/markup documents e.g. Google Docs (revision history) MS Word (track changes)</li> <li>Brightspace: inbuilt option to directly record audio or video feedback</li> <li>- Audio feedback files e.g Audacity (window/mac), Garageband (mac), Kaizena (works with Google Docs); Video feedback: screencasts are audio and video combined; e.g. Camtasia, Screencast-o-matic, Jing, Echo360 Personal Capture, TEL Quick Guide - Screencasts</li> </ul> |
|----|----------------------------------------------------------------------------------------------------|--------------------------------------------------------------------------------------------------|----------------------------------------------------------------------------------------------------|----------------------------------------------------------------------------------------------------|
| 2. | Group/class feedback,<br>post-assessment<br>This can be through<br>different approaches,                                                                                                    | Oral feedback to<br>the class<br>(synchronous)<br>Written feedback<br>to whole class, or         | Online meeting or virtual classroom<br>tools which can facilitate group<br>feedback sessions where feedback<br>could be discussed, documents<br>shared/edited on screen.<br>VLE functionalities<br>(Class/group announcements, | <ul> <li>Brightspace: Collaborate Ultra</li> <li><u>TEL Quick Guide - Virtual Classroom</u></li> <li>Google Hangouts Meet (via UCD Google Suite),</li> <li><u>Skype</u></li> <li>Brightspace: text feedback on assignments, assignment annotations, in-built rubrics</li> </ul>                                                                                                    |
|    | such as oral, audio,<br>video and/or written                                                                                                    | groups of students within the class.                                                             | feedback text files, rubrics/marking grids) and markup document tools                                                                                                    | <ul> <li>Feedback files/markup documents e.g. Google</li> <li>Docs (revision history) MS Word (track changes)</li> </ul>                                                                                                    |

|    | feedback, either in-<br>class, out-of-class, in<br>meetings, through the<br>VLE, by email, etc.        | Generic feedback<br>to class via video<br>or audio<br>(asynchronous) | VLE tools to record audio or video<br>feedback in VLE, other tools that allow<br>creation of audio and video<br>(screencast) feedback files                                        | <ul> <li>Brightspace: inbuilt option to record audio or video feedback</li> <li>- Audio feedback files e.g. Audacity (window/mac), Garageband (mac), Kaizena (works with Google Docs); Video feedback: screencasts are audio and video combined; e.g. Camtasia, Screencast-o-matic, Jing, Echo360 Personal Capture,</li> <li>TEL Quick Guide - Screencasts</li> </ul>                                     |
|----|----------------------------------------------------------------------------------------------------|----------------------------------------------------------------------|----------------------------------------------------------------------------------------------------|----------------------------------------------------------------------------------------------------|
| 3. | Feedback individually to<br>students, on an activity<br>or draft prior to<br>summative assessment      | Oral feedback to<br>the student<br>(synchronous)                     | Online meeting or virtual classroom<br>tools which can facilitate individual<br>feedback sessions where <i>drafts</i> could<br>be discussed, documents<br>shared/edited on screen. | <ul> <li>Brightspace: Collaborate Ultra</li> <li><u>TEL Quick Guide - Virtual Classroom</u></li> <li>Google Hangouts Meet, Skype</li> </ul>                                                                                                    |
|    | This can be through<br>different approaches,<br>such as oral, audio, video<br>and/or written feedback, | Written feedback<br>on draft<br>assignment                           | Feedback files and markup documents<br>(via VLE/email), rubrics/marking grids<br>and other markup document tools                                                                   | <ul> <li>Brightspace: text feedback on assignments, assignment annotations, add feedback files (markup individual/multiple), in-built rubrics</li> <li>-Feedback files/markup documents e.g. Google Docs (revision history) MS Word (track changes)</li> </ul>                                                                                                    |
|    | either in-class, out of<br>class, in meetings,<br>through the VLE, by<br>email, using rubrics, etc.    | Audio and video<br>feedback to<br>student<br>(asynchronous)          | Inbuilt VLE tools to record audio or<br>video feedback in VLE and other audio<br>and video creation tools                                                                          | <ul> <li>Brightspace: inbuilt option to directly record audio or video feedback</li> <li>- Audio feedback files e.g. Audacity (window/mac),</li> <li>Garageband (mac), Kaizena (works with Google Docs);</li> <li>Video feedback: screencasts are audio and video combined; e.g. Camtasia, Screencast-o-matic, Jing,</li> <li>Echo360 Personal Capture,</li> <li>TEL Quick Guide - Screencasts</li> </ul> |

| <b>feedbac</b><br>This can b | Online automated<br>feedback<br>This can be facilitated<br>through, for example,                                                                      | Online<br>graded/ungraded<br>quizzes and self<br>assessments                                | VLE quiz and survey tools providing<br>standardised feedback for particular<br>responses                                | Brightspace: Quizzes with instant/delayed feedback<br>and grading, self assessments                   |
|------------------------------|----------------------------------------------------------------------------------------------------|---------------------------------------------------------------------------------------------|----------------------------------------------------------------------------------------------------|----------------------------------------------------------------------------------------------------|
|                              | online MCQs/quizzes<br>(with feedback), essay<br>correcting software, on-<br>line polling activities,<br>other automated<br>feedback approaches, etc. | Automated<br>feedback based<br>on student<br>performance of a<br>task                       | Intelligent tutoring automates<br>feedback on tasks, triggered by a<br>specific score on a quiz or associated<br>rubric | -Brightspace: Intelligent agents/release conditions                                                   |
|                              |                                                                                                    | Feedback on<br>writing<br>development,<br>grammar and<br>spell checker                      | Plagiarism software                                                                                                    | -Brightspace: Urkund<br>- <u>Grammarly</u> , <u>Bibme</u> combines both grammar<br>plagiarism checker |
| 5.                           | Self-assessment<br>activities<br>Activities to facilitate<br>students to self-monitor<br>and critically evaluate<br>their own work, such as,          | Activities to<br>facilitate<br>students to self-<br>monitor and<br>talk about their<br>work | VLE inbuilt tools for quizzes, surveys<br>and discussions                                                               | Brightspace: Self assessments, surveys, discussions                                                   |
|                              | discussion following in-<br>class student response<br>systems/quizzes;                                                                                |                                                                                             | ePortfolio and personal development planning tools for reflection and discussion                                        | -Brightspace: integrated ePortfolio - <u>Tiki Toki Timelines</u>                                      |

|    | discussion forums<br>around assignments<br>either in                                                                                                    |                                                                             | Concept/mind mapping online tools<br>either in class/online/out-of-class<br>(prior to assessment) | Mindmeister, Coggle, Sketchboard, bubbl.us,<br>Vue                                                                                       |
|----|----------------------------------------------------------------------------------------------------|-----------------------------------------------------------------------------|---------------------------------------------------------------------------------------------------|----------------------------------------------------------------------------------------------------|
|    | class/online/out-of-<br>class; use of a self-<br>assessment form (or<br>rubric) when submitting<br>their work; self-<br>assessing their work<br>against descriptive<br>criteria on a rubric, etc |                                                                             | Student Response Systems                                                                          | <ul> <li>- Qwizdom, Socrative, Poll Everywhere and<br/>Mentimeter</li> <li><u>TEL Quick Guide - Student Response Systems</u>)</li> </ul> |
|    |                                                                                                    |                                                                             | Use of a self-assessment form when submitting work in <i>Assignment Folder in VLE</i>             |                                                                                                    |
|    |                                                                                                    |                                                                             | Blogs/social networking sites/online communities etc                                              | <ul> <li>Brightspace: ePortfolio</li> <li>Edmodo, Whatsapp, Slack</li> </ul>                                                             |
|    |                                                                                                    |                                                                             | Self-evaluation against competencies                                                              | Competency based Self Evaluation Tools ( <u>eTaitava</u> ,<br><u>MAPP Assessment</u> )                                                   |
| 6. | Peer review activities                                                                                                    | Students actively working on criteria                                       | Peer assessment tool integrated in VLE                                                            | -Brightspace: TBC<br>-Teammates, <u>Sparkplus,</u>                                                                                       |
|    | Opportunities for<br>students to peer review,<br>for example: using a<br>range of different                                                                                                    | in-class/online<br>assessment; peer<br>reviewing against<br>criteria;       |                                                                                                   |                                                                                                    |
|    | exemplars of other<br>students' work, either in<br>class/online;<br>opportunities to discuss                                                                                                    | Opportunities to<br>peer and/or self-<br>review using<br>exemplars of other | Online Exemplars shared and judged by the students                                                | <ul> <li>Brightspace: ePortfolio, discussions, blogs</li> <li>Google Suite (Google Docs)</li> </ul>                                      |